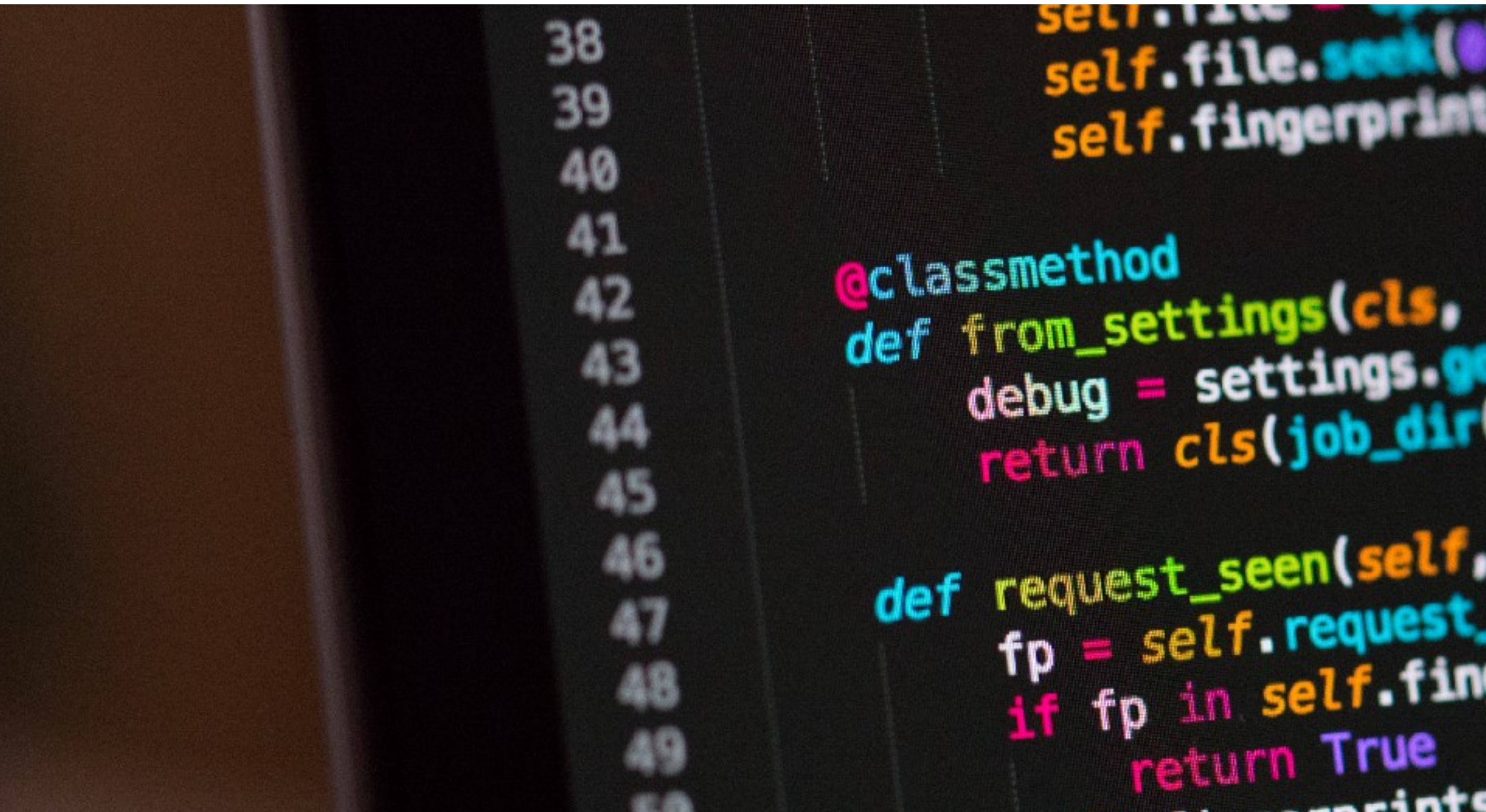

# Programmierkurs 2023 - Intro

Jannis Speer, Jan Langer, Jonah Blank

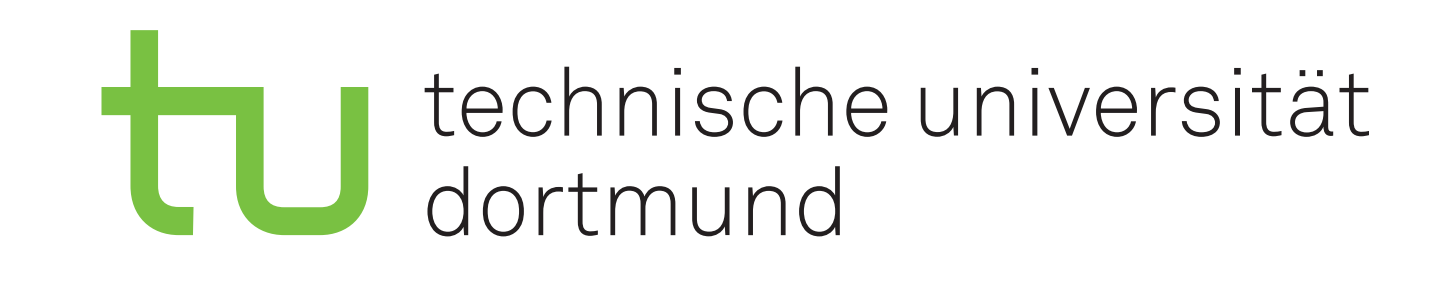

self.file.see sett tingerprinten

 $\frac{1}{1000} = \frac{1}{1000} = \frac{1}{1000}$ debug = settings.

def request\_seen(self, request<br>fp = self.request\_fingerprint<br>if fp in self.fingerprint LOA & FRIGHT HAND return True  $_{\texttt{-1ntc.pdf}}$  (fp)

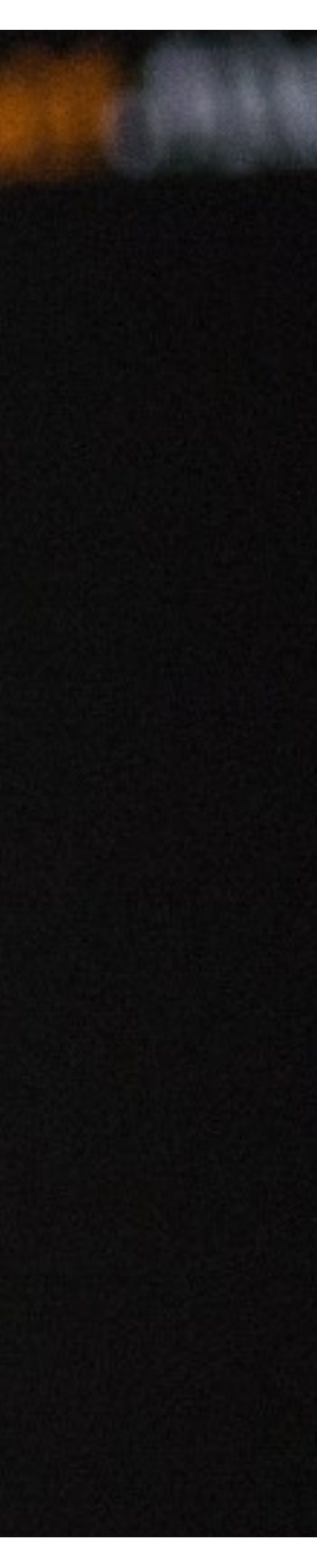

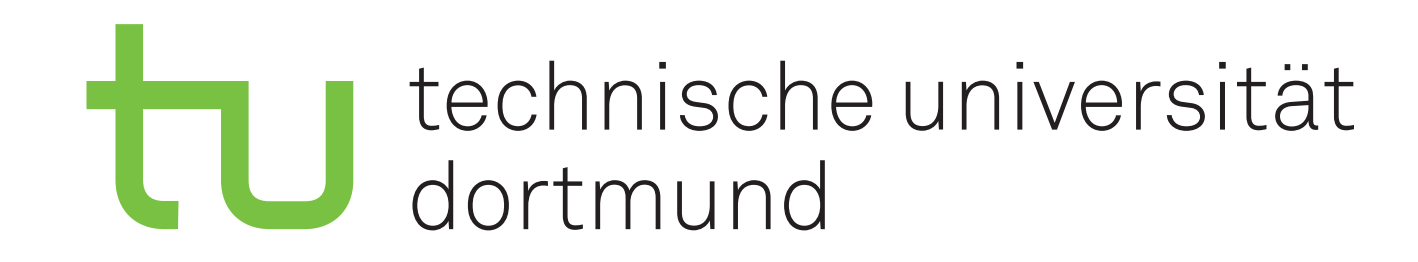

# Informationen zum Kurs

- ‣ Fragen sind herzlich willkommen
- ‣ Freiwillige Teilnahme
- ‣ Über konstruktives Feedback freuen wir uns
	- Positiv oder negativ
	- Während des Kurses
- ‣ Programm aufgebaut auf Grundlage der Umfrage

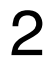

### Werden Sie den Programmierkurs vom 28.3.2023 - 31.3.2023 besuchen? 13 Antworten

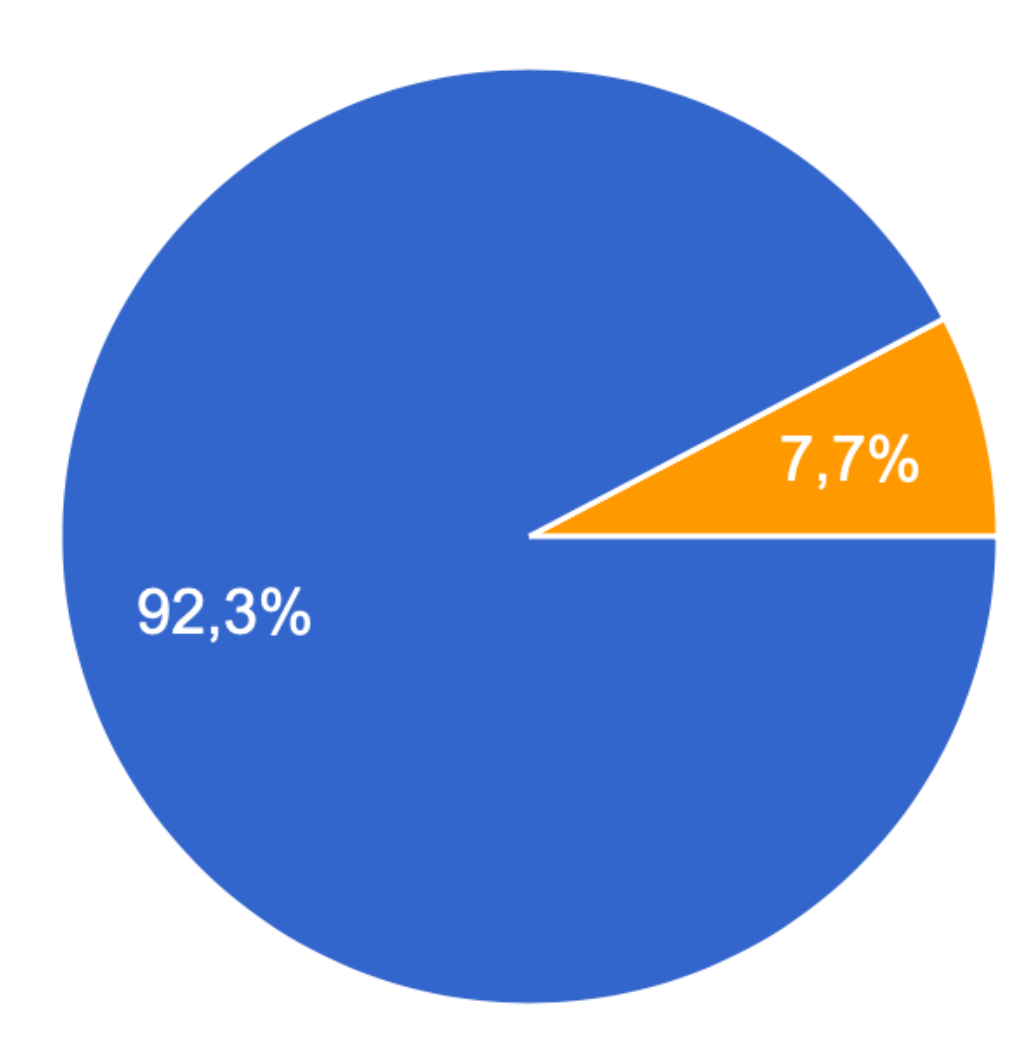

Programmierkurs - Intro I Jannis Speer I 28.03.2023 3

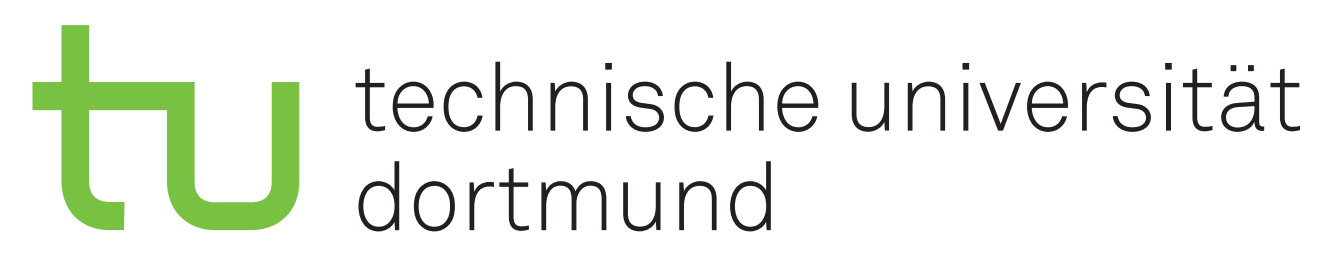

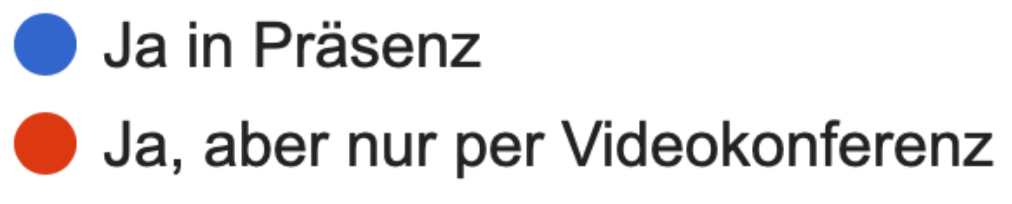

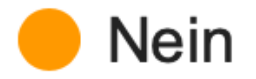

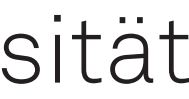

## Haben Sie einen eigenen Laptop für den Kurs? (Mac OS oder Linux) 13 Antworten

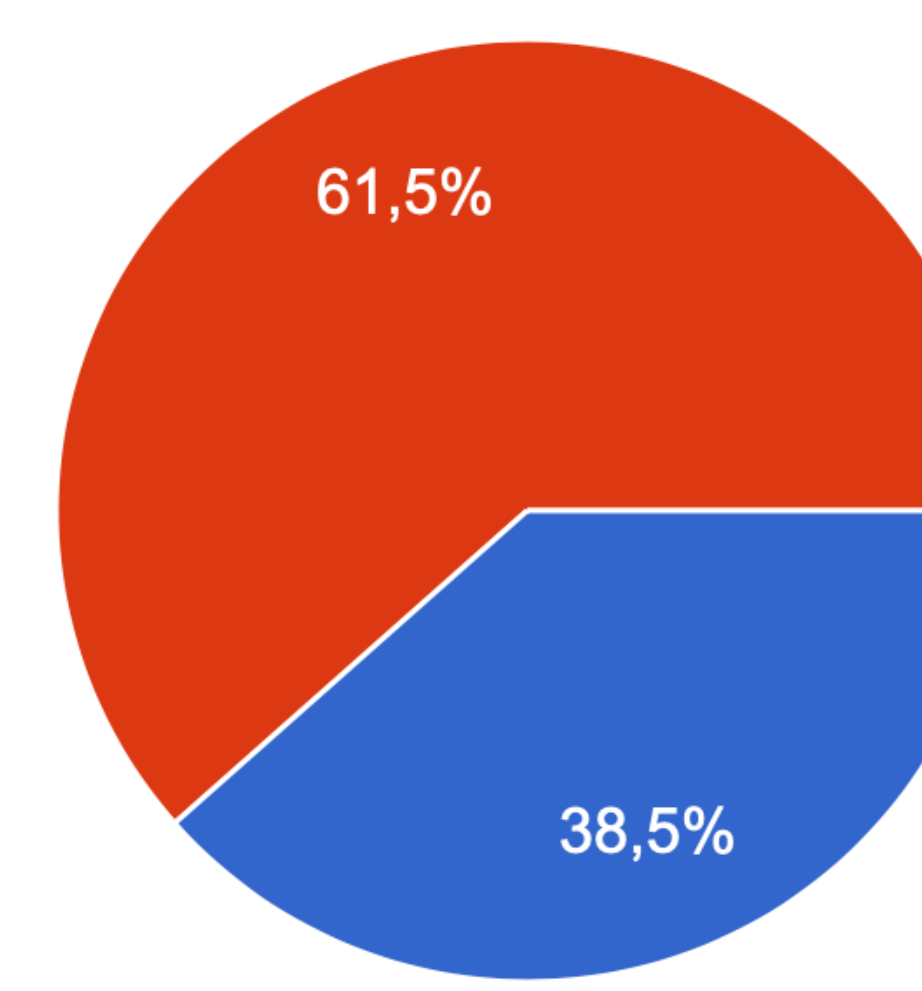

Programmierkurs - Intro | Jannis Speer | 28.03.2023 4

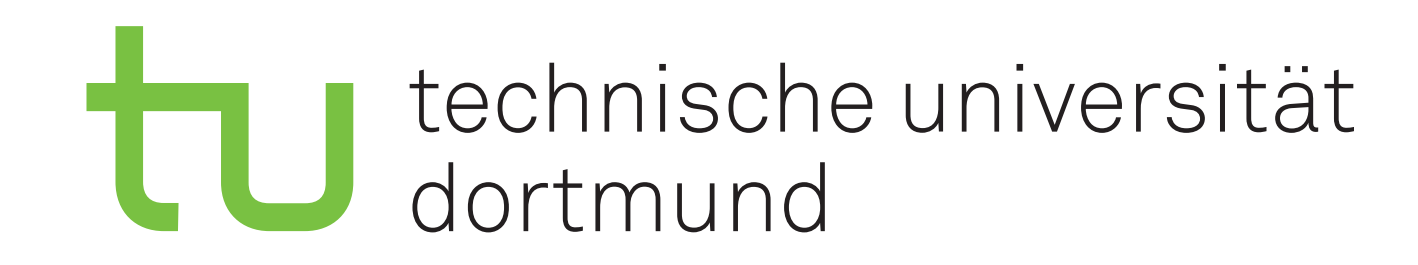

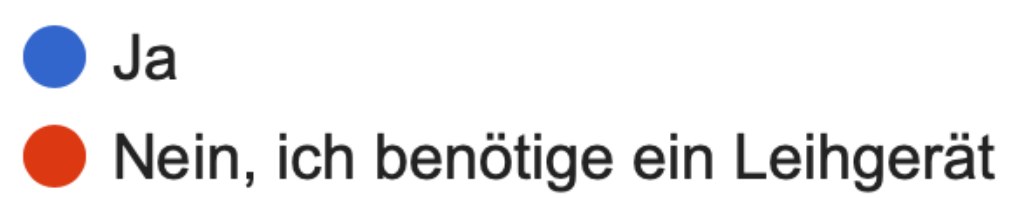

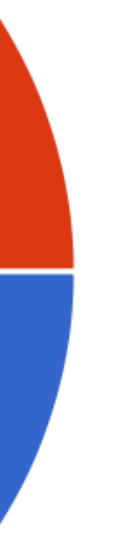

## Haben Sie Erfahrung mit Linux und/oder Mac OS? 7 Antworten

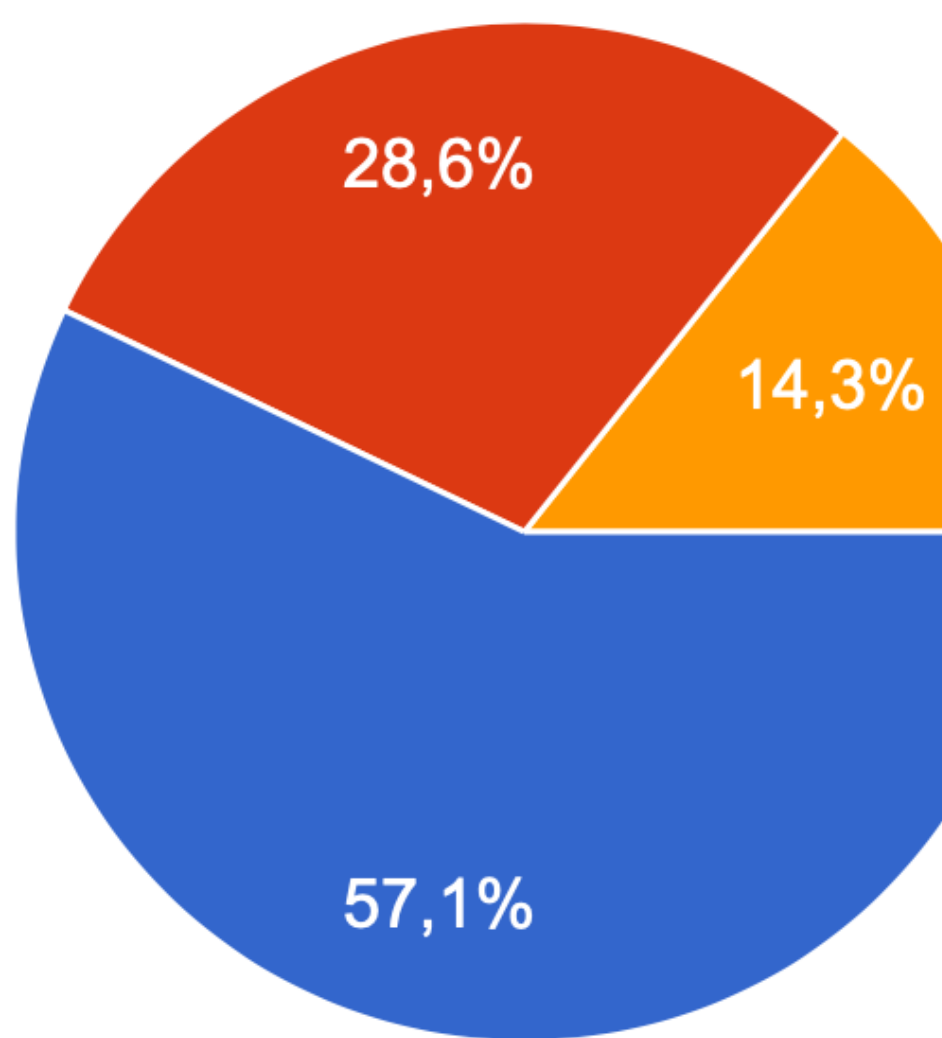

Programmierkurs - Intro I Jannis Speer I 28.03.2023 5

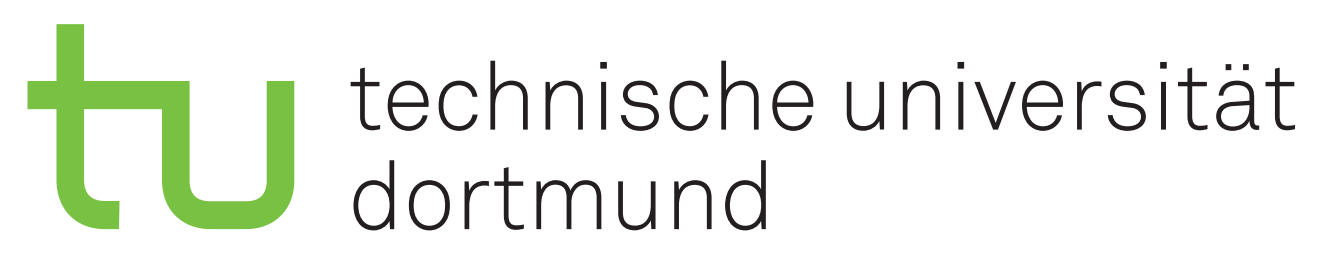

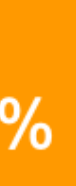

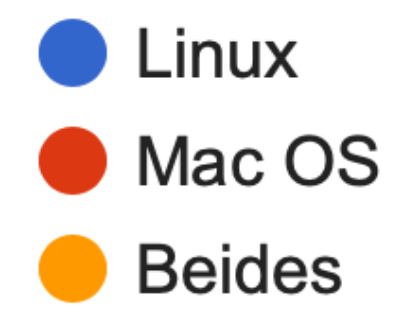

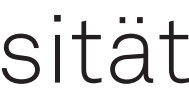

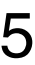

### Haben Sie Programmiererfahrung?

13 Antworten

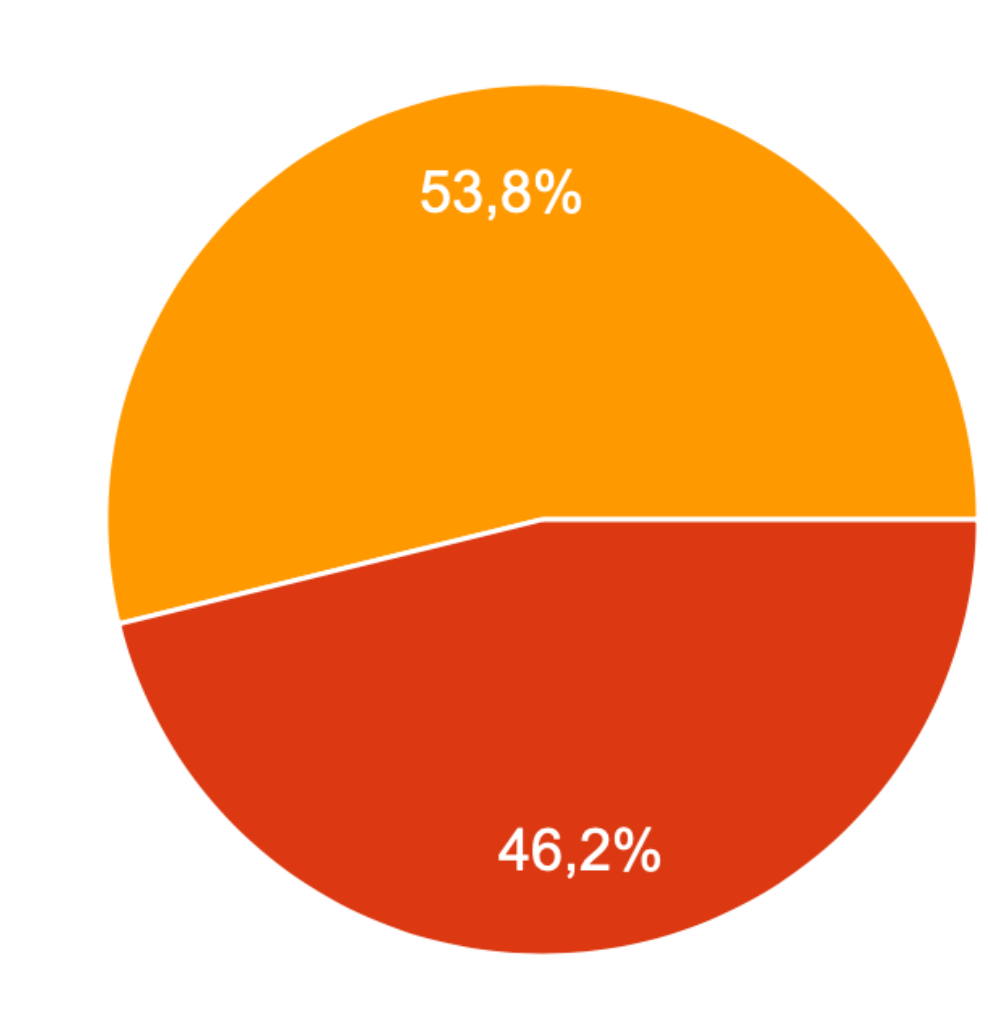

Programmierkurs - Intro I Jannis Speer I 28.03.2023

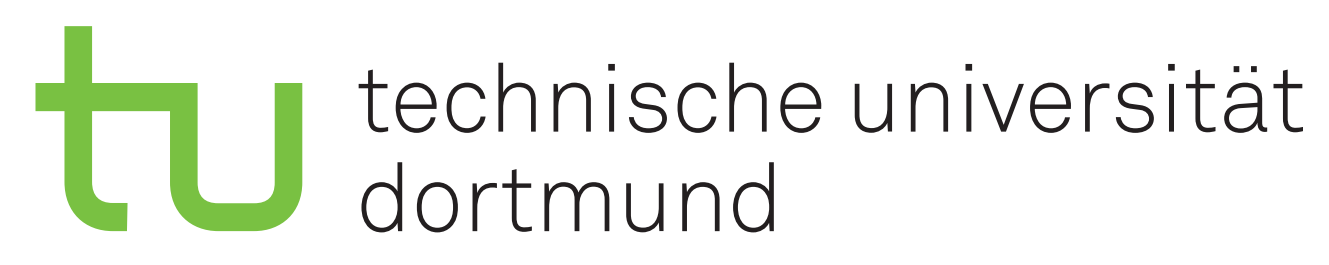

- Colch habe noch nie Quellcode geschrieben
- In Vorlesung X mussten wir mal Sprache Y nutzen
- Ich habe schon kleinere oder größere Projekte umgesetzt

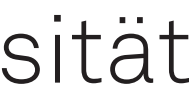

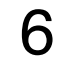

#### Wie gut kennen Sie sich mit der Programmiersprache Python aus? 13 Antworten

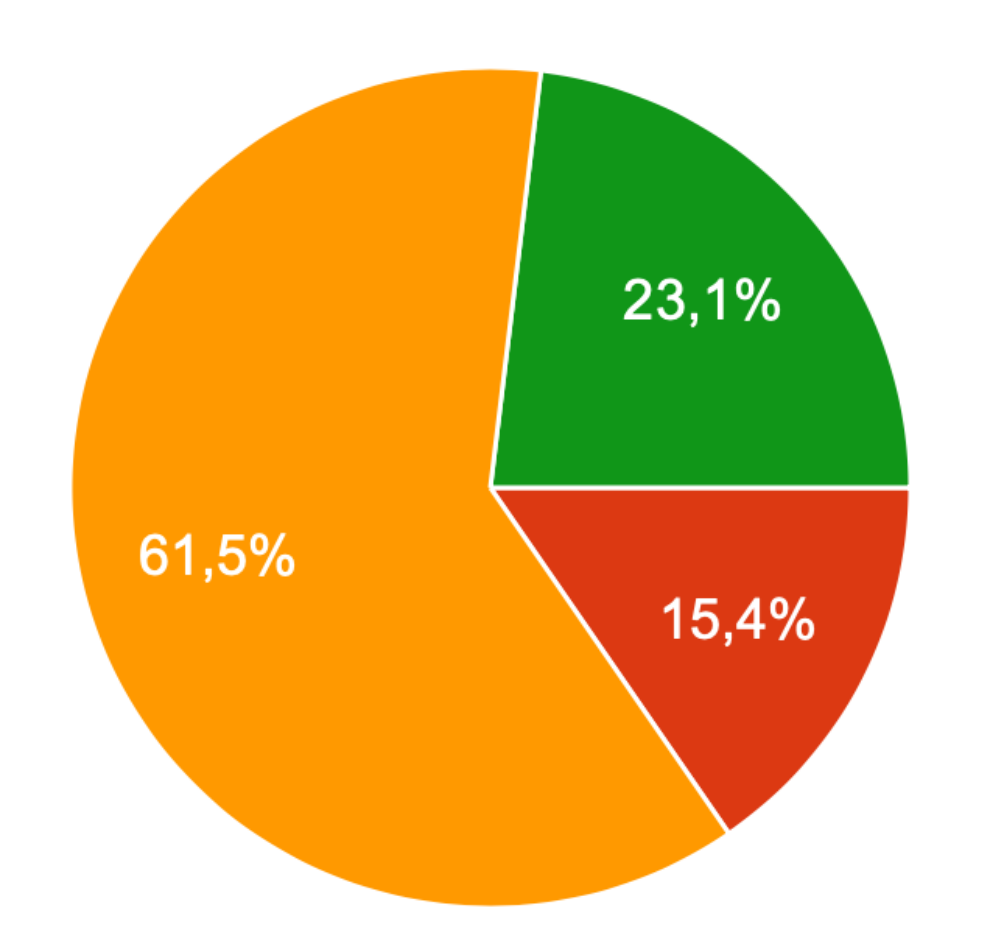

Programmierkurs - Intro I Jannis Speer I 28.03.2023 7

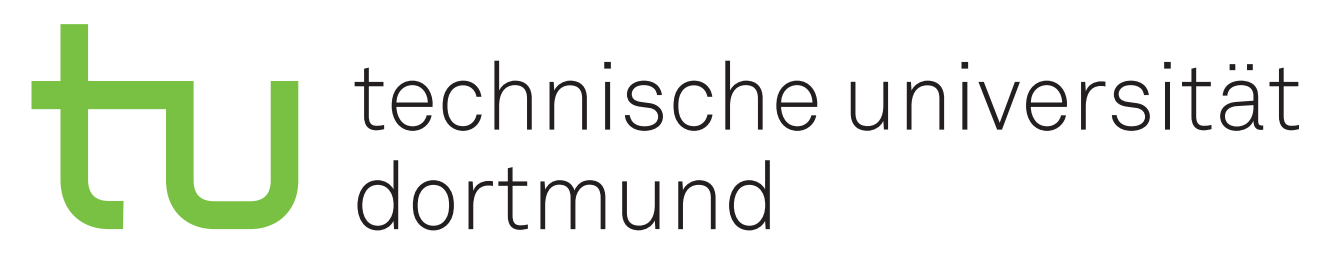

- Gar nicht
- Colch kenne die Grundlagen
- Colch habe etwas Erfahrung mit numpy und matplotlib
- Ich benutze Python routiniert und fühle mich darin sicher

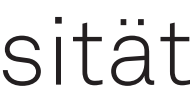

### Wie gut kennen Sie die Unix-Kommandozeile (bash, zsh etc.)? 13 Antworten

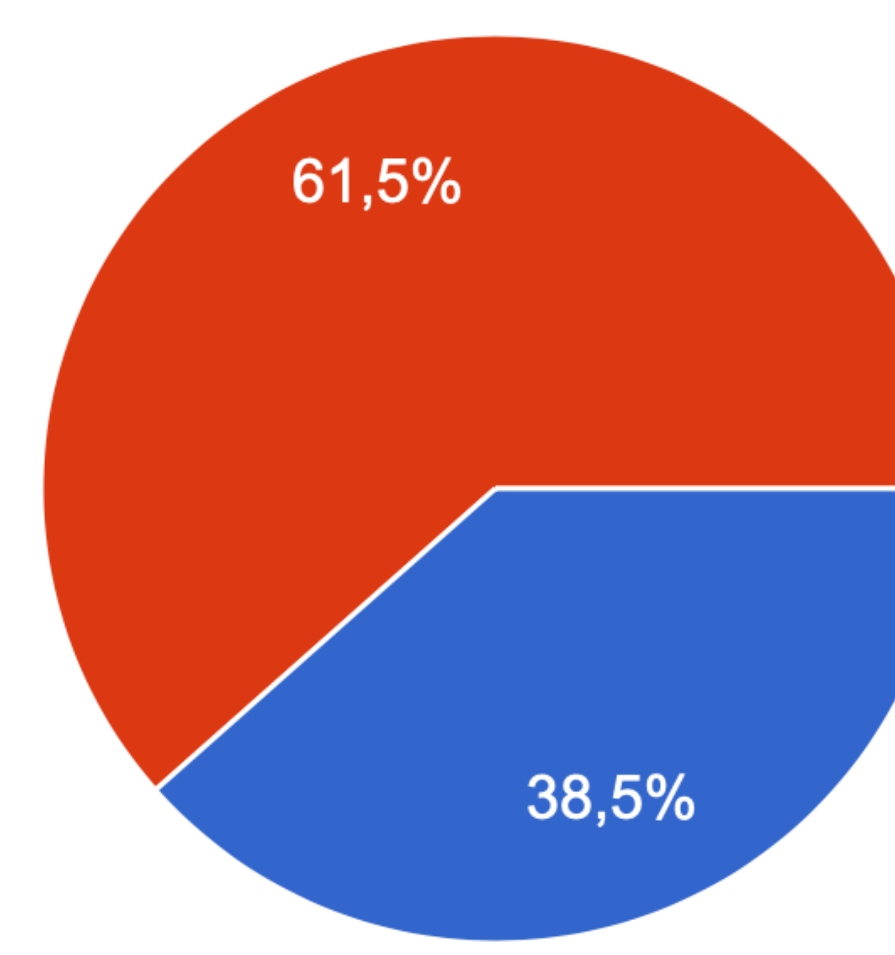

Programmierkurs - Intro I Jannis Speer I 28.03.2023

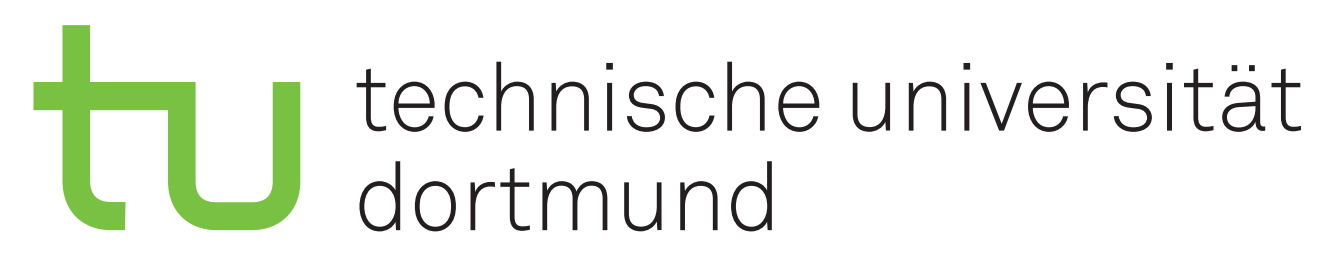

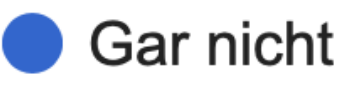

- **O** Ich kenne die Grundlagen
- Colch kann Skripte und Pipes schreiben

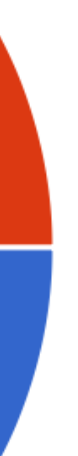

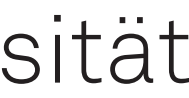

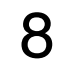

### Wie gut kennen Sie das Versionskontrollsystem Git? 13 Antworten

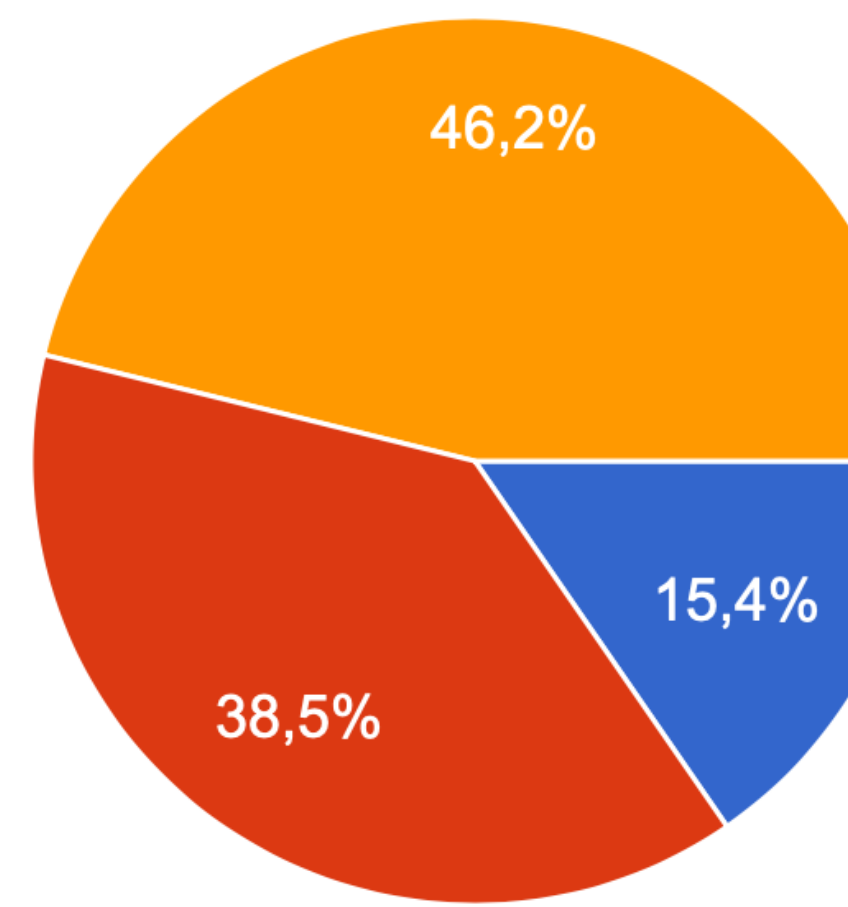

Programmierkurs - Intro I Jannis Speer I 28.03.2023

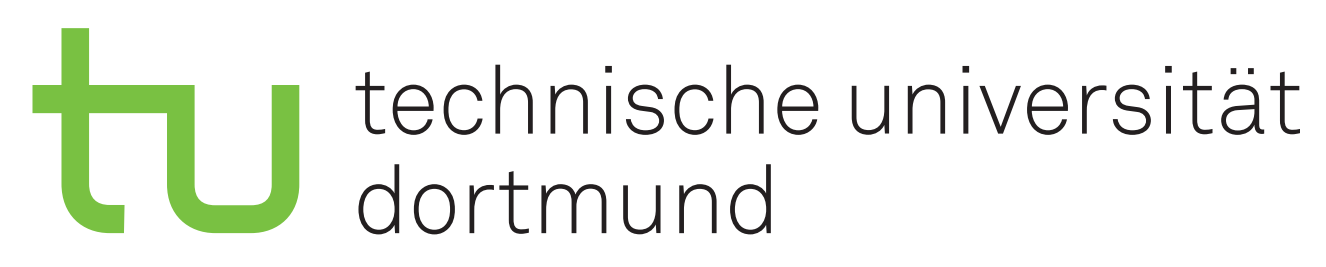

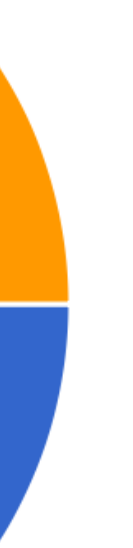

Gar nicht

- Ich habe damit schon mal ein Repository geklont
- Ich habe es schon benutzt um mit anderen über Github/GitLab zusammenzuarbeiten

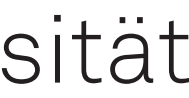

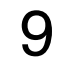

#### Welche Programmierveranstaltungen haben Sie besucht? 13 Antworten

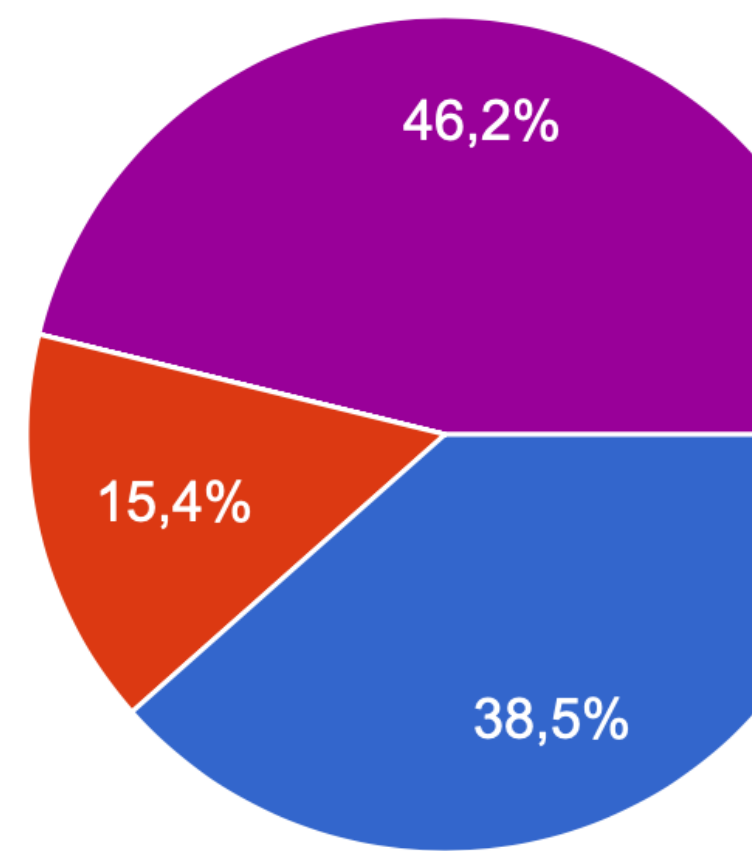

Programmierkurs - Intro I Jannis Speer I 28.03.2023

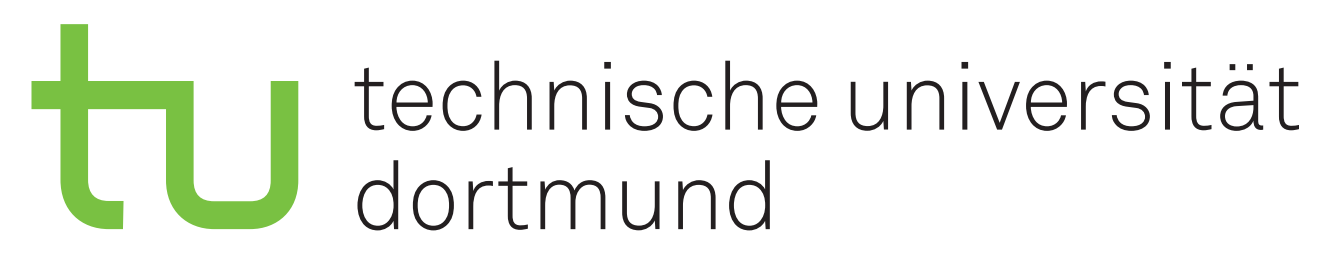

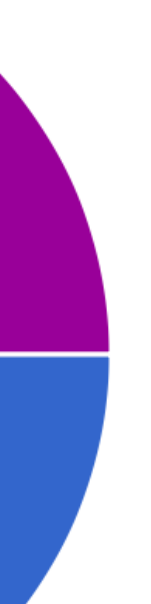

- PeP et al. Toolbox Einführung in die Programmierung O DAP I **O** DAP II
- SMD (Spaß mit Daten)

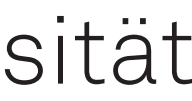

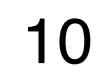

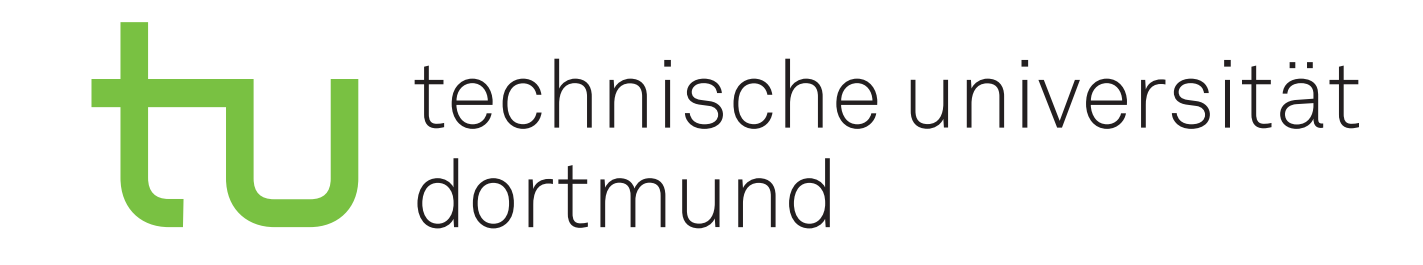

# Kursprogramm

11

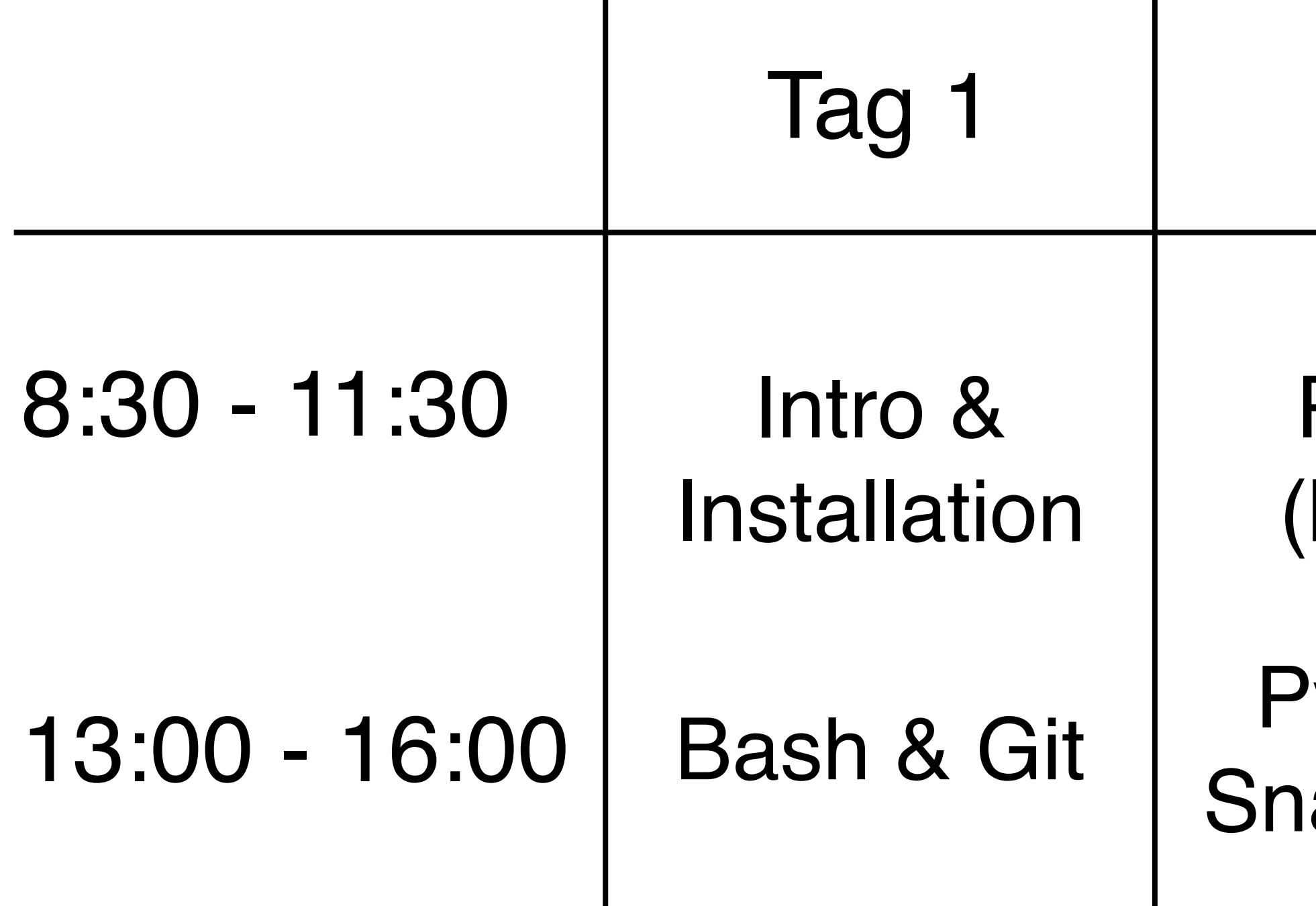

## Agenda auf [Indico](https://indico.e5.physik.tu-dortmund.de/event/2323/)

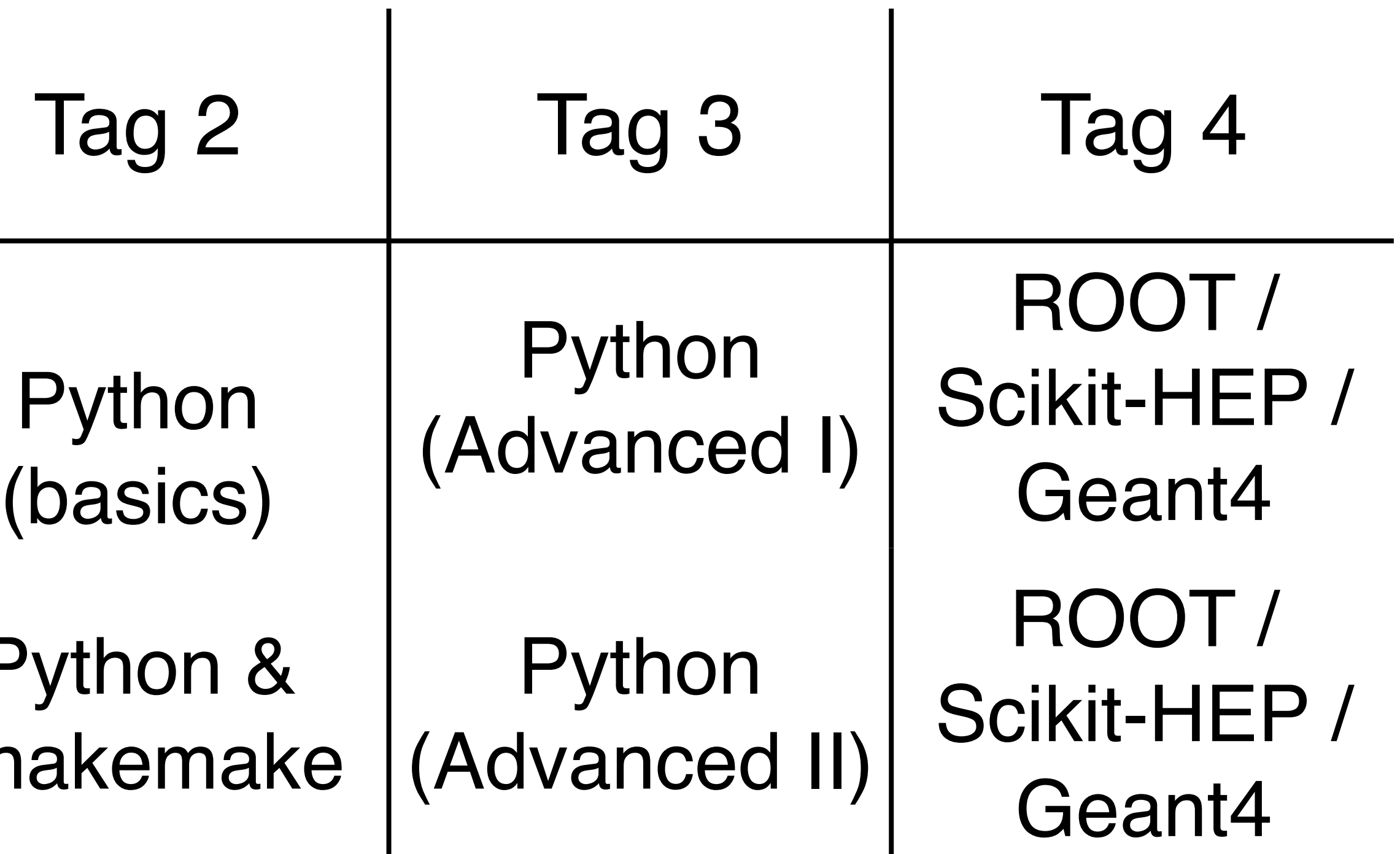

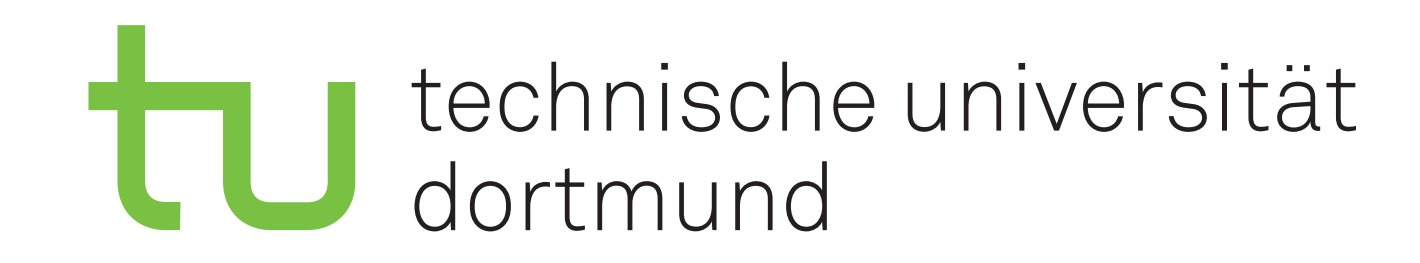

# Kursmaterial

- ‣ Material liegt in der [Nextcloud](https://nextcloud.e5.physik.tu-dortmund.de/index.php/f/947306)
	- Alle Folien
	- Code-Beispiele / Übungsaufgaben
	- Wird während des Kurses weiter bearbeitet
- ‣ Zugriff auf die Nextcloud während der Installations Session
- ‣ Nutzung der Nextcloud über
	- Browser
	- App

12

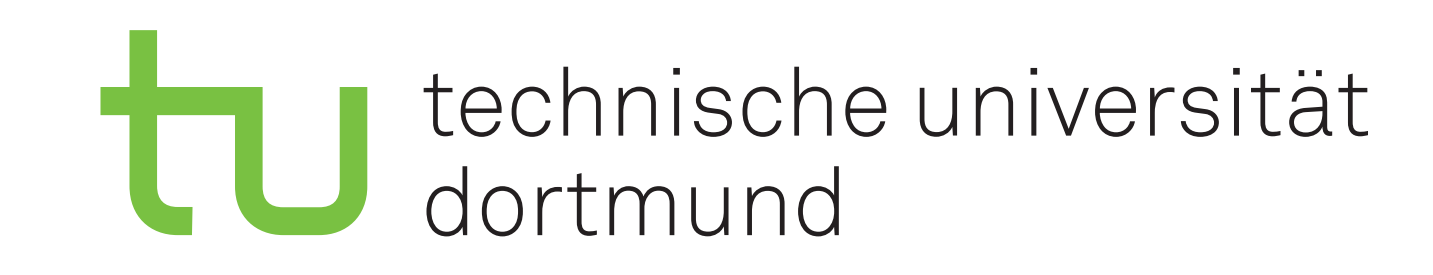

# Termine

## ‣ Meetings

- Gruppenmeeting: Dienstag um 12:15
- Medizinphysik: Montag 14:00
- AstroQCD: Mittwoch um 16:30
- Rare Decays: Donnerstag um 13:00
- CPV: Freitag um 10:15
- Hardware: Freitag um 13:00
- RTA: Mittwoch um 12:00
- ‣ Weitere gruppenspezifische Meetings
	- Fragt eure direkten Betreuer
- Treffen um 11:20
- Essen um 11:30
- ‣ Heißgetränke
	- Empfehlung: Telegram-Bot abonnieren @e5traditionsbot mit /start anschreiben

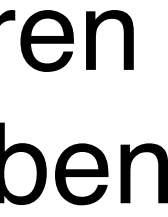

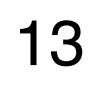

## ‣ Gemeinsames Mittagessen

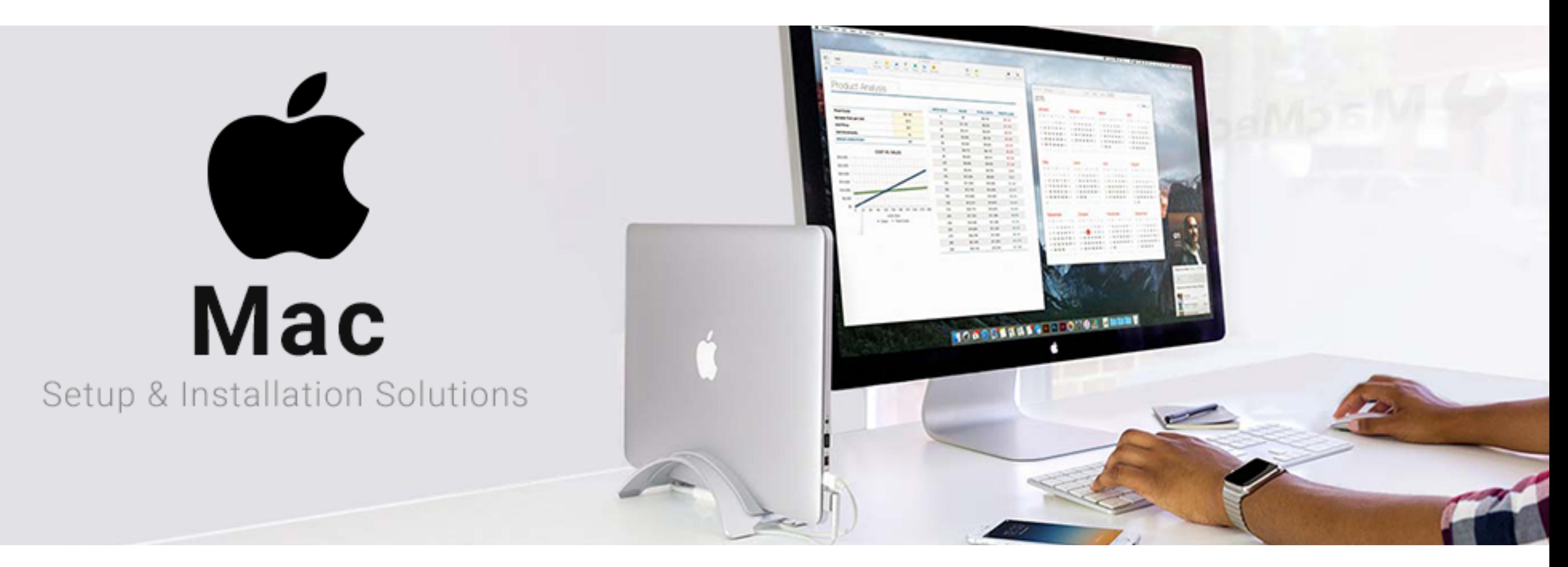

# Einrichtung von Hardware und Software

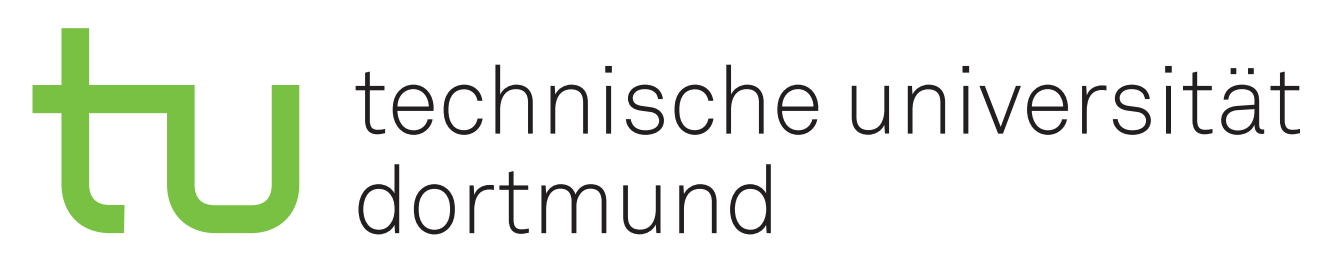

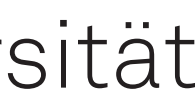

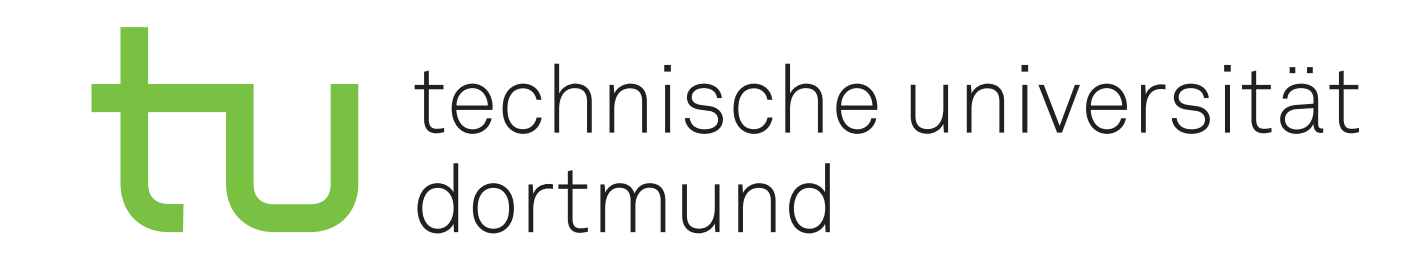

# Infrastruktur

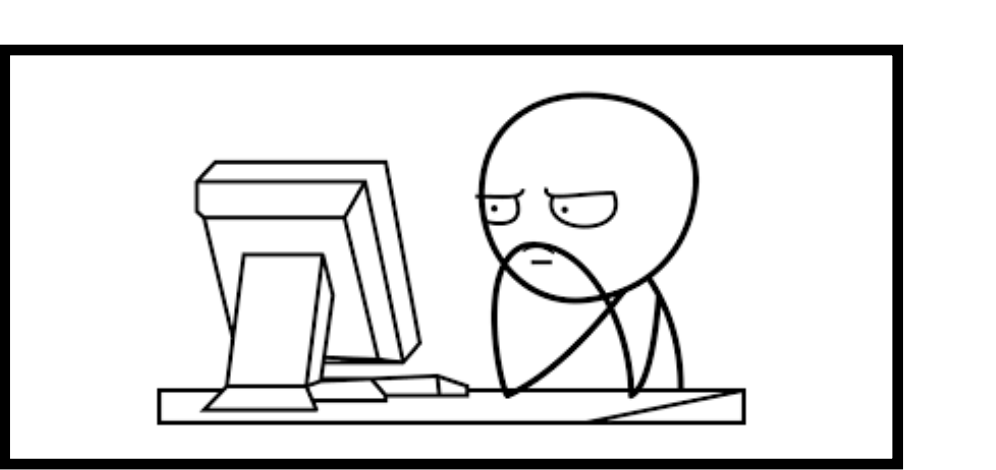

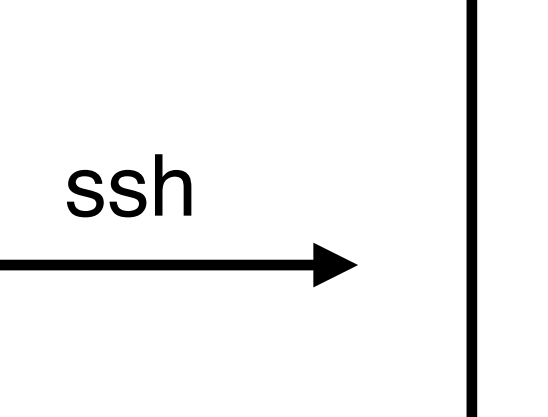

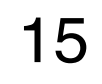

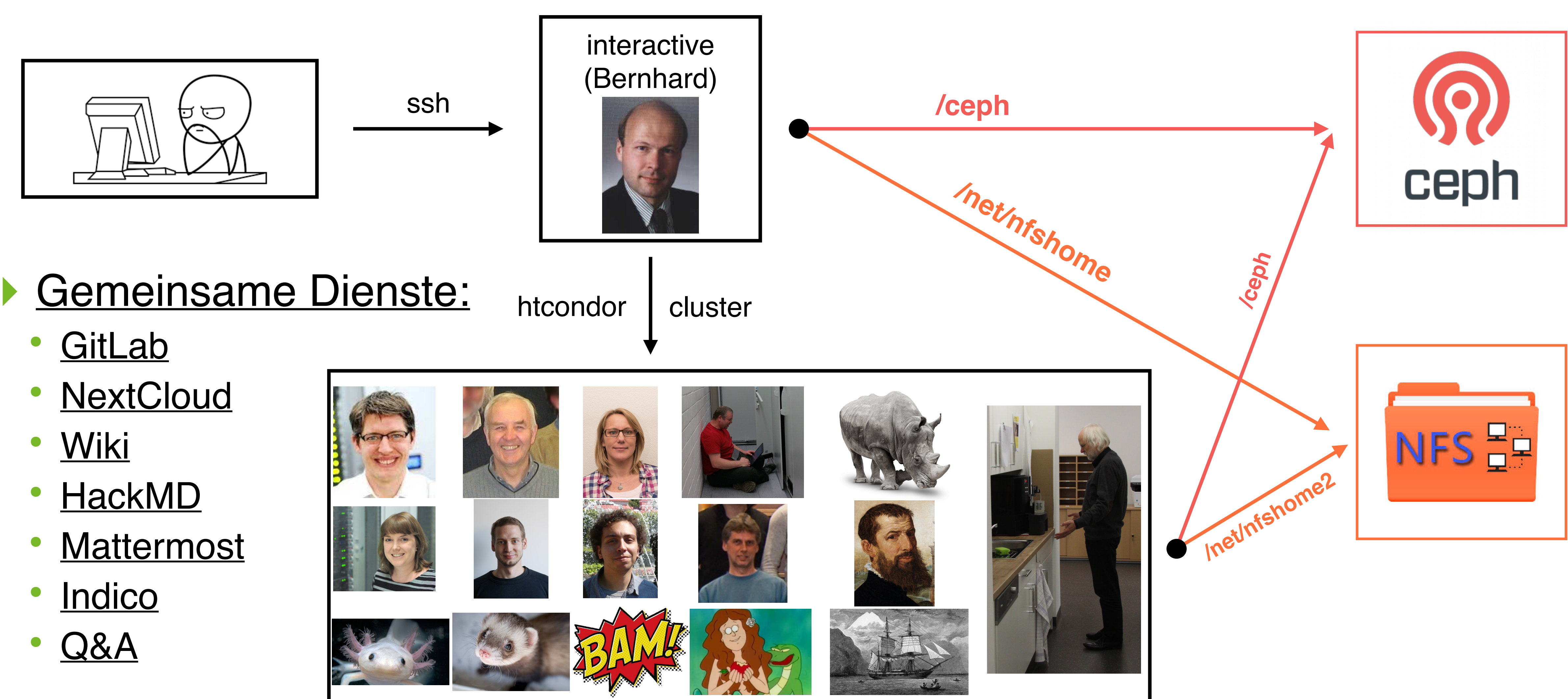

- [GitLab](https://git.e5.physik.tu-dortmund.de)
- [NextCloud](https://nextcloud.e5.physik.tu-dortmund.de)
- [Wiki](https://wiki.e5.physik.tu-dortmund.de)
- [HackMD](https://hackmd.e5.physik.tu-dortmund.de)
- [Mattermost](https://chat.e5.physik.tu-dortmund.de)
- [Indico](https://indico.e5.physik.tu-dortmund.de)
- [Q&A](https://qa.e5.physik.tu-dortmund.de/signin?returnto=/questions)

# E5 Docker Cloud

Gemeinsame Dienste

- GitLab Collaborative Coding  $\circ$
- NextCloud File Sharing  $\circ$
- Indico Meetings and Room Booking  $\circ$
- Wiki  $\circ$
- HackMD Collaborative Note Taking  $\circ$
- **Mattermost Chat**  $\circ$
- QA/stackoverflow Service  $\circ$
- Kaffee-Ministerium  $\circ$
- Pizza-Bestellung  $\circ$
- Doxygen 0

Programmierkurs - Intro I Jannis Speer I 28.03.2023

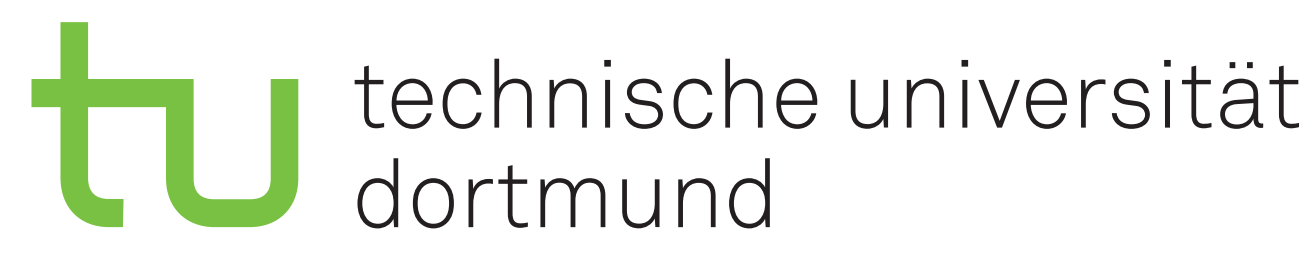

Homepage für alle unsere Services abrufbar unter folgender URL: https://cloud.e5.physik.tu-dortmund.de/

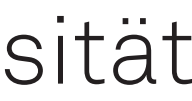

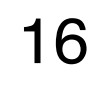

## technische universität dortmund

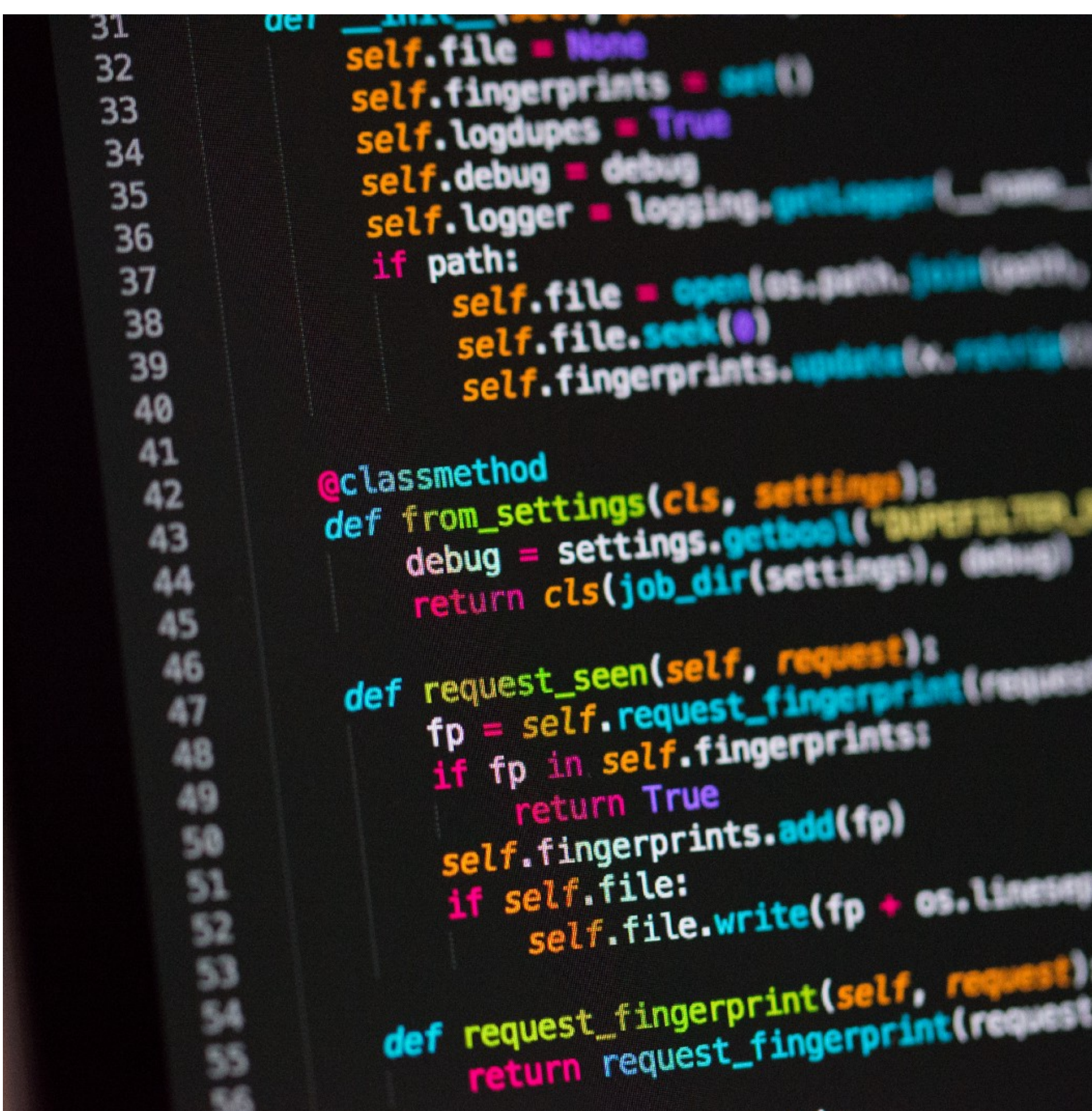

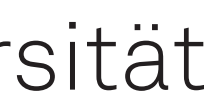

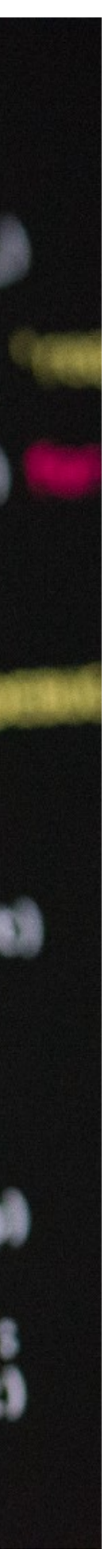

# Vorbereitung auf den Kurs

- ‣ Ihr bekommt Zugang zur Infrastruktur über LDAP **Accounts**
- ‣ Einloggen über
	- Services: LDAP-login
	- Interaktive Maschinen: über einen im LDAP Account hinterlegten ssh-key
- ‣ Schickt dazu eine Mail an [jonah.blank@tu-dortmund.de](mailto:jonah.blank@tu-dortmund.de)
- ‣ Die Mail sollte umfassen
	- Vorname, Nachname
	- TU Email-Adresse
	-
- Public ssh-keys ‣ Accountname wird dann lauten

➡1. Buchstabe des Vornamens + Nachname Beispielsweise: jspeer

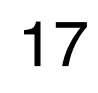

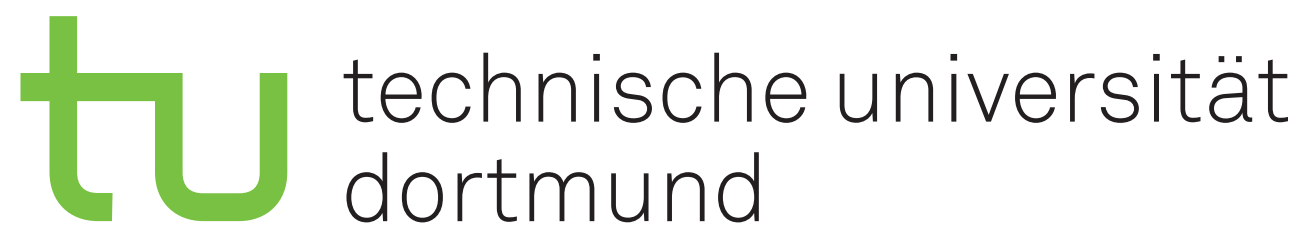

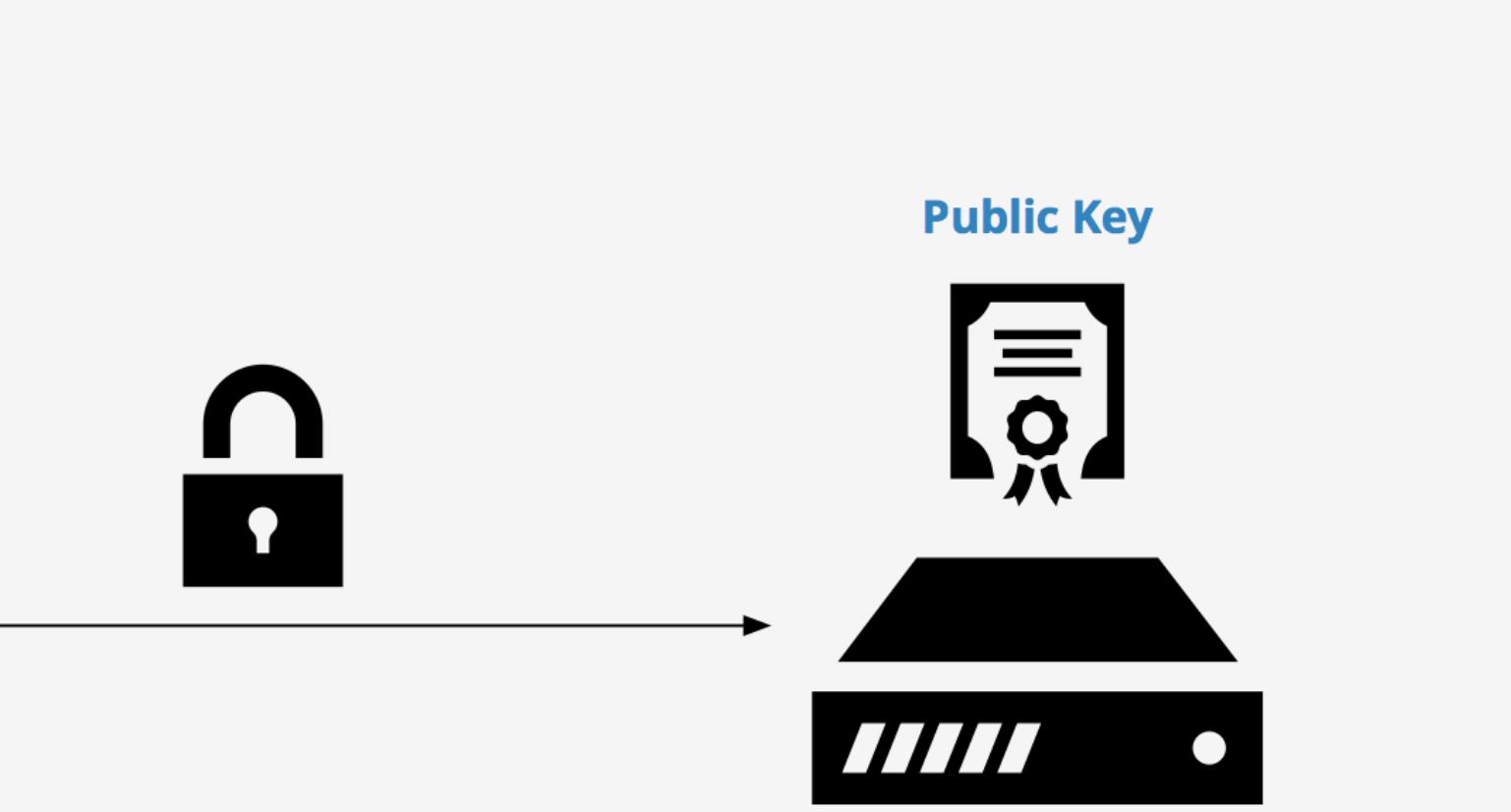

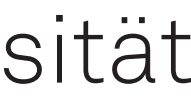

# Anleitung zur Erstellung eines ssh-keys

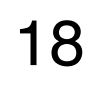

- ‣ Ssh ist ein Netzwerkprotokoll für Zugriff auf einen anderen **Computer**
- ‣ Verwendung von Schlüsselpaaren zur Authentifizierung
- ‣ Anleitung für Setup findet ihr unter folgendem Link: <https://git.e5.physik.tu-dortmund.de/e5/ssh-config>

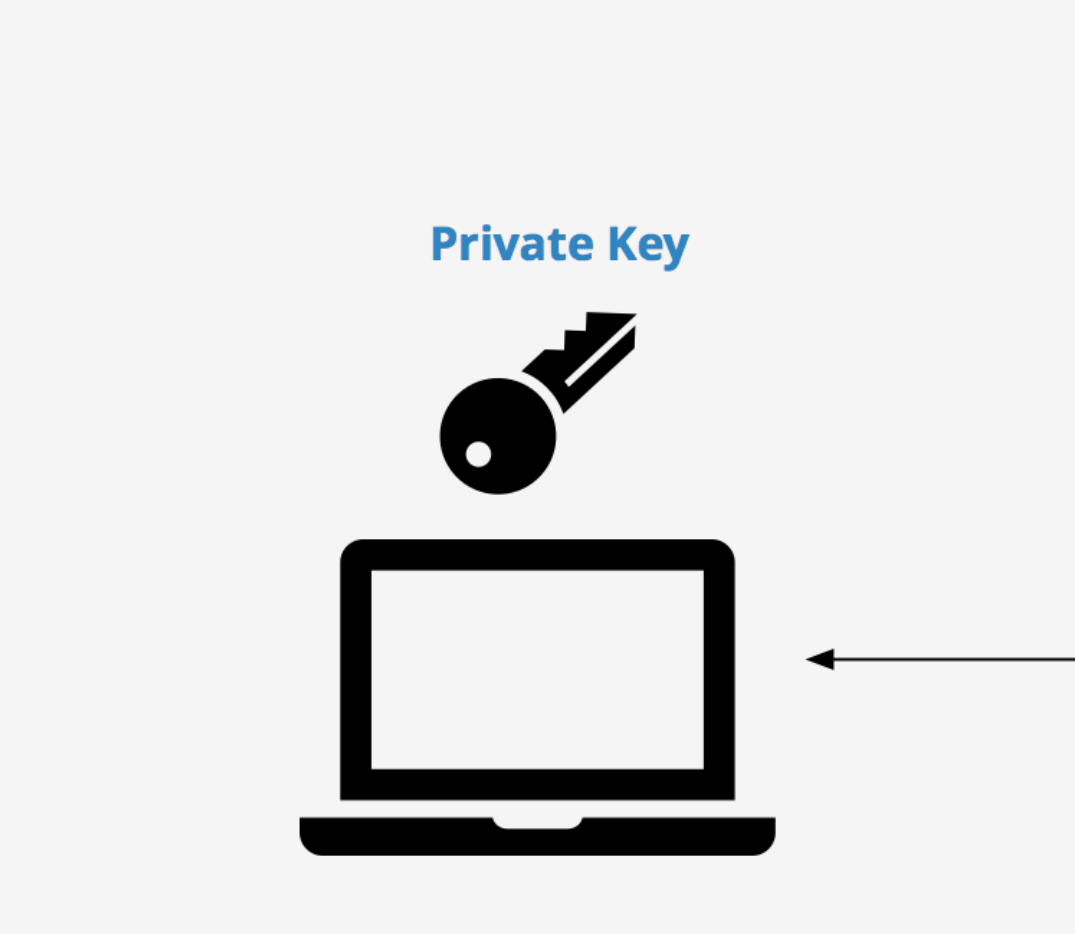

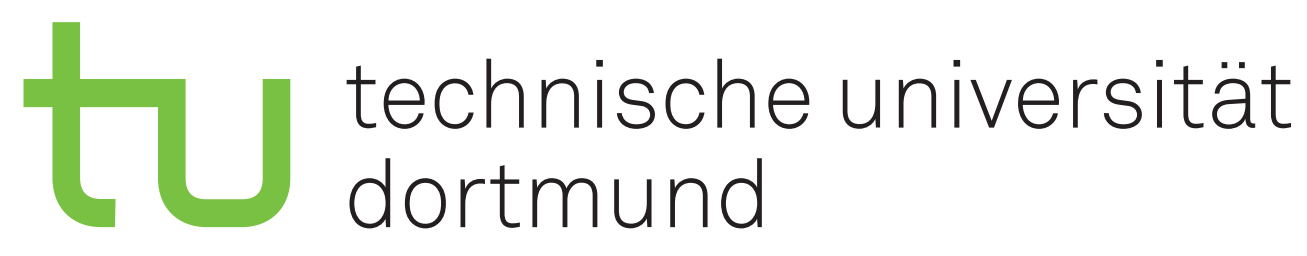

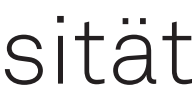

# Vorbereitende Installationen

- ‣ Empfohlen:
	- Text Editor
		- VisualStudio Code (vscodium)
		- Sublime-Text
	- Git
	- Python (version 3.x)
	- Nextcloud
	- sshfs (auf OSX via macfuse)
	- Chats
		- Mattermost
		- Telegram-Desktop

## ‣ Installation: nächste Seiten

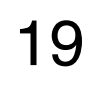

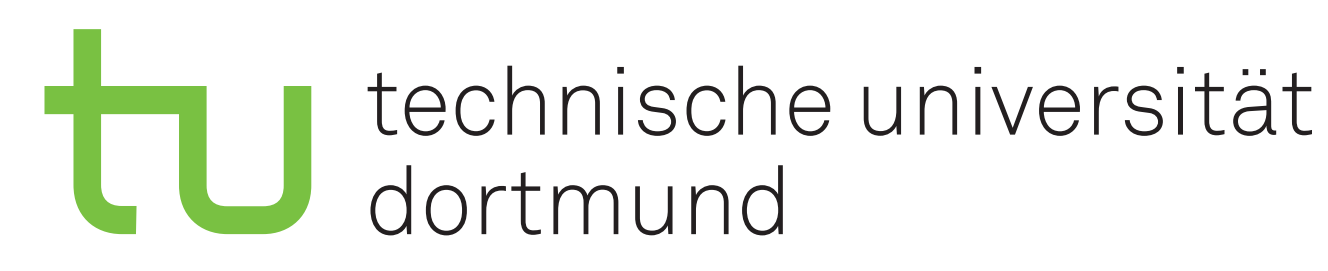

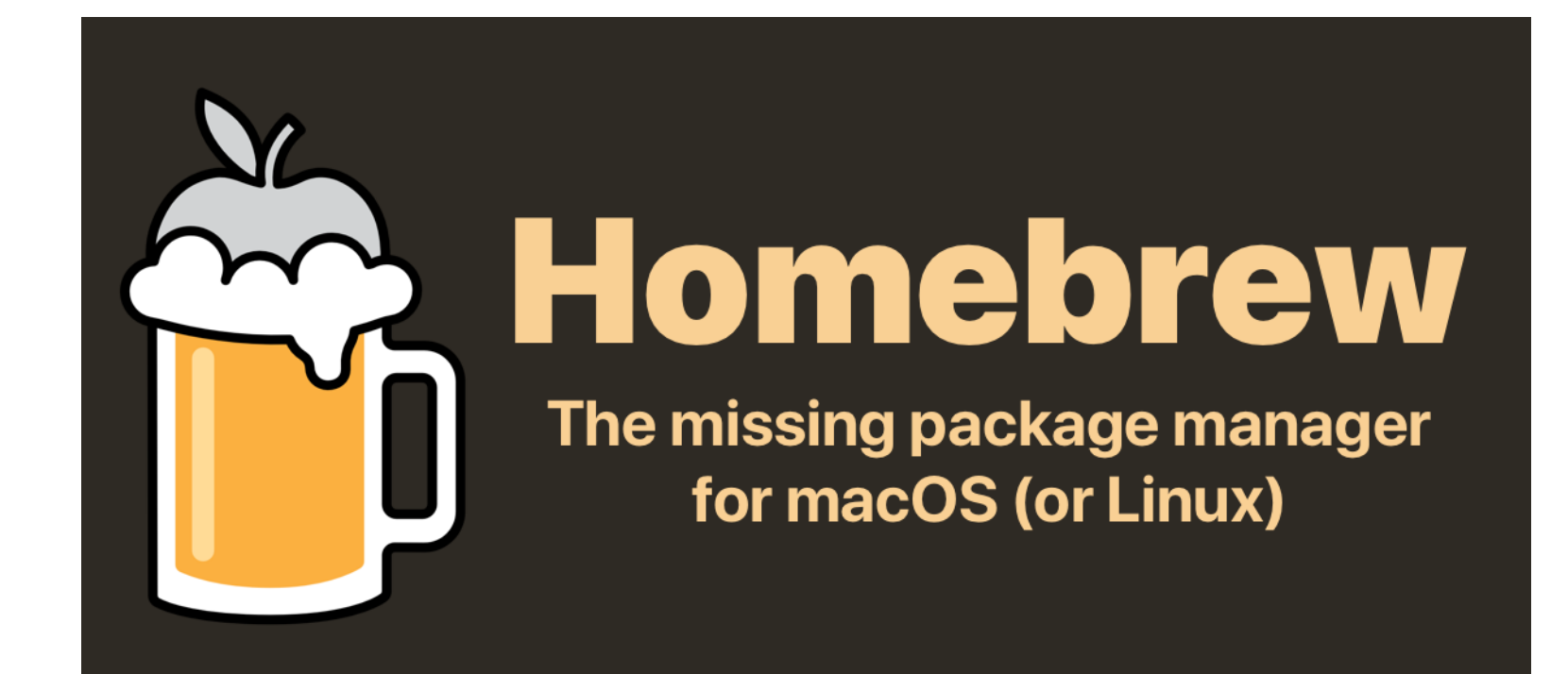

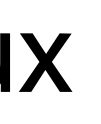

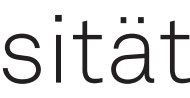

# Installieren mit Homebrew I

## ‣ Homebrew

- Vergleichbar mit apt oder yum auf Linux
- Einfache Wartung, übersichtlich
- ‣ Homebrew installieren
	- Im Browser [brew.sh](https://brew.sh/) öffnen
	- Anweisungen dort folgen

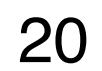

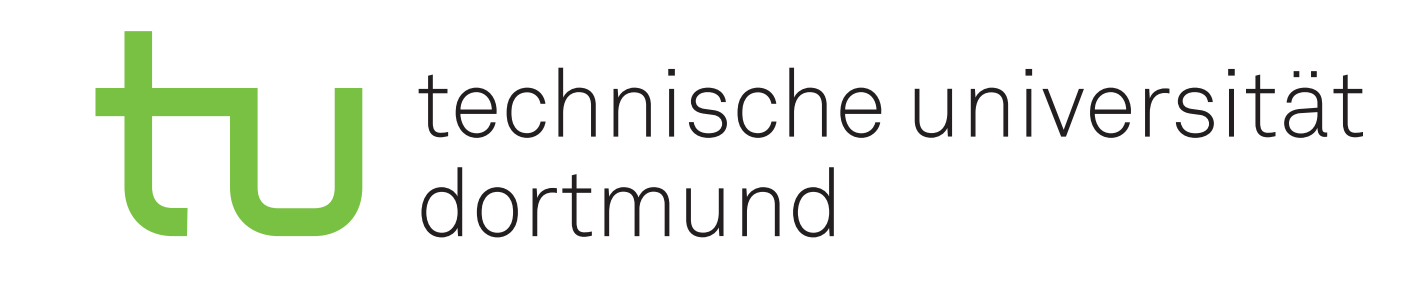

# Installieren mit Homebrew II

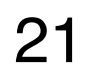

Installieren mehrerer Programme:

- ‣ Brewfile anlegen oder runterladen (siehe rechts)
- ‣ brew bundle dump --file filename erstellt eine Brewfile aus euren installierten Programmen
- ‣ brew bundle install --file filename installiert Programme aus Brewfile

## E5a Brewfile benutzen

- ▶ Brewfile mit dem nötigsten liegt [hier](https://nextcloud.e5.physik.tu-dortmund.de/index.php/f/947306)
	- Durch entfernen von Kommentaren ("#") installiert ihr zusätzliche Programme
- ‣ Installation einiger Software auf diese Weise nicht möglich
	- Überprüft ob es Fehlermeldungen gab
	- Im Notfall manuelle Installation

- Direkte Installation via **OSXfuse**
- Download und Installation von macFUSE und SSHFS

## ‣ Probleme mit der Installation von sshfs via brew: